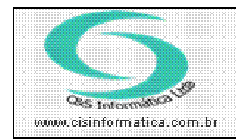

## Procedimento

Sistemas de Gestão Empresarial SGECS Tel. 55 (0xx11) 2682-7045 / 2023-1587

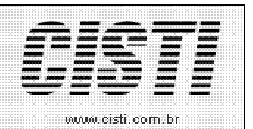

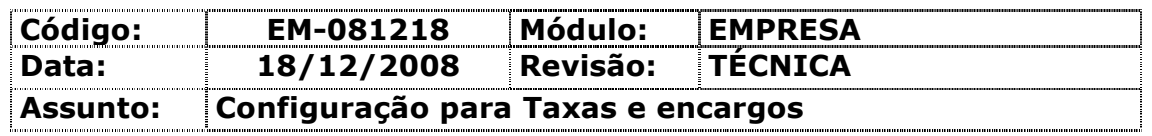

- Entrar no Sistema EMPRESA.
- Selecionar na barra a opção TABELAS GERAIS e no painel selecionar a opção TABELAS DE AGENTES FINANCEIROS

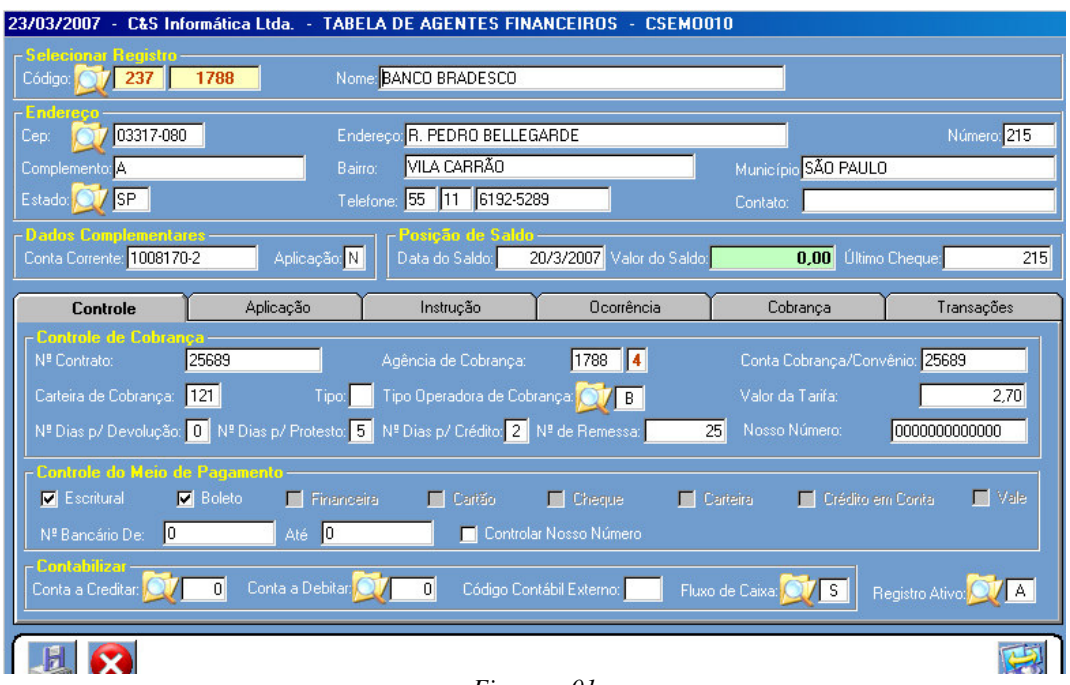

 $Figure - 01$ 

Tipa Operadora de Cobrança  $\bullet$ 

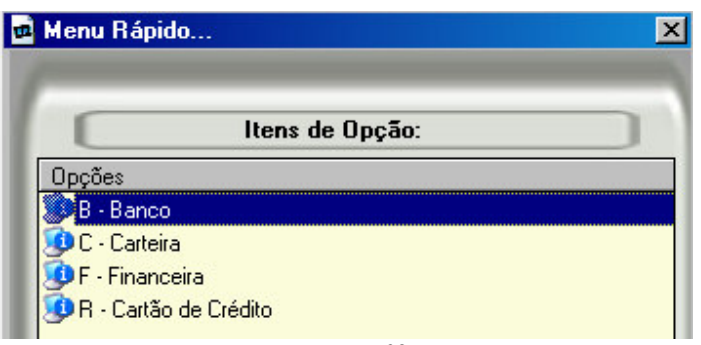

 $Figurea-02$ 

Opção B ou R.